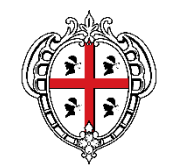

REGIONE AUTONOMA DE SARDIGNA **REGIONE AUTONOMA DELLA SARDEGNA** 

#### ASSESSORADU DE SOS TRASPORTOS ASSESSORATO DEI TRASPORTI

Servizio per il trasporto marittimo e aereo e della continuità territoriale

# **PORTALE SARDEGNA TRASPORTI**

**LE PROCEDURE D'USO DELLA PIATTAFORMA PER LA GESTIONE DEGLI AIUTI SOCIALI SUI TRASPORTI AEREI**

Cagliari, 18/03/2024

# **Introduzione**

Il Portale *Sardegna Trasporti* è il portale dedicato alla compilazione e alla gestione delle richieste di aiuti sociali per il trasporto aereo, ai sensi della deliberazione della Giunta Regionale n. 44/15 del 14.12.2023.

La misura consiste nel riconoscimento di un contributo economico a tutti i cittadini residenti in Sardegna appartenenti alle seguenti categorie:

- Residenti fino al compimento del 26° anno di età;
- Residenti a partire dal compimento del 65° anno di età.

I requisiti di residenza e di età devono essere posseduti al momento in cui si usufruisce del trasporto aereo.

La misura è attiva in via sperimentale fino al 31/12/2024.

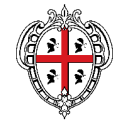

# **PORTALE SARDEGNA TRASPORTI**

#### **LE PROCEDURE D'USO DELLA PIATTAFORMA LATO UTENTE**

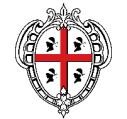

### **Piattaforma lato utente: interfaccia**

#### **Link** *hiips://sardegnatrasporti.regione.sardegna.it*

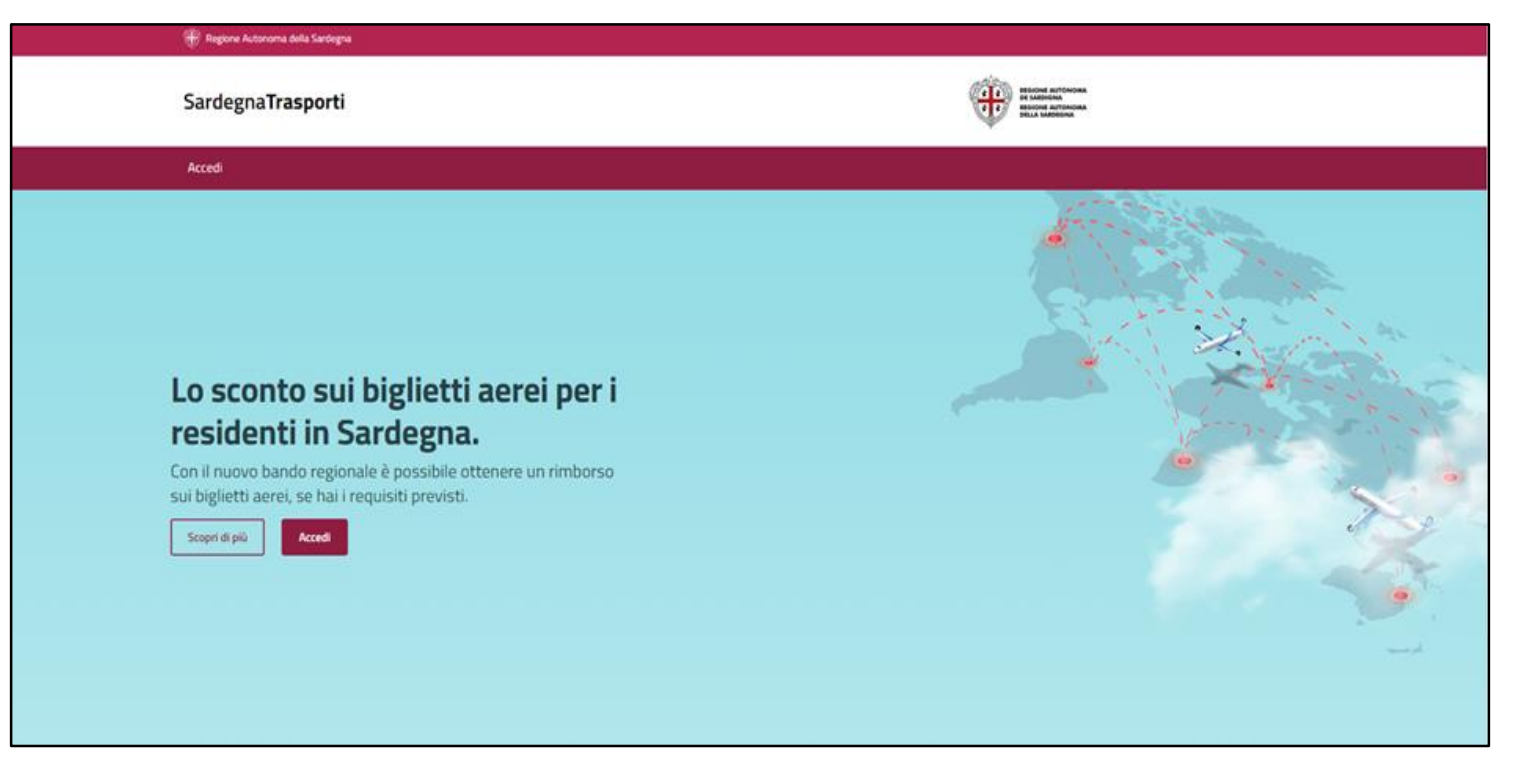

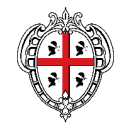

#### **Piattaforma lato utente: accesso tramite SPID / CIE / CNS**

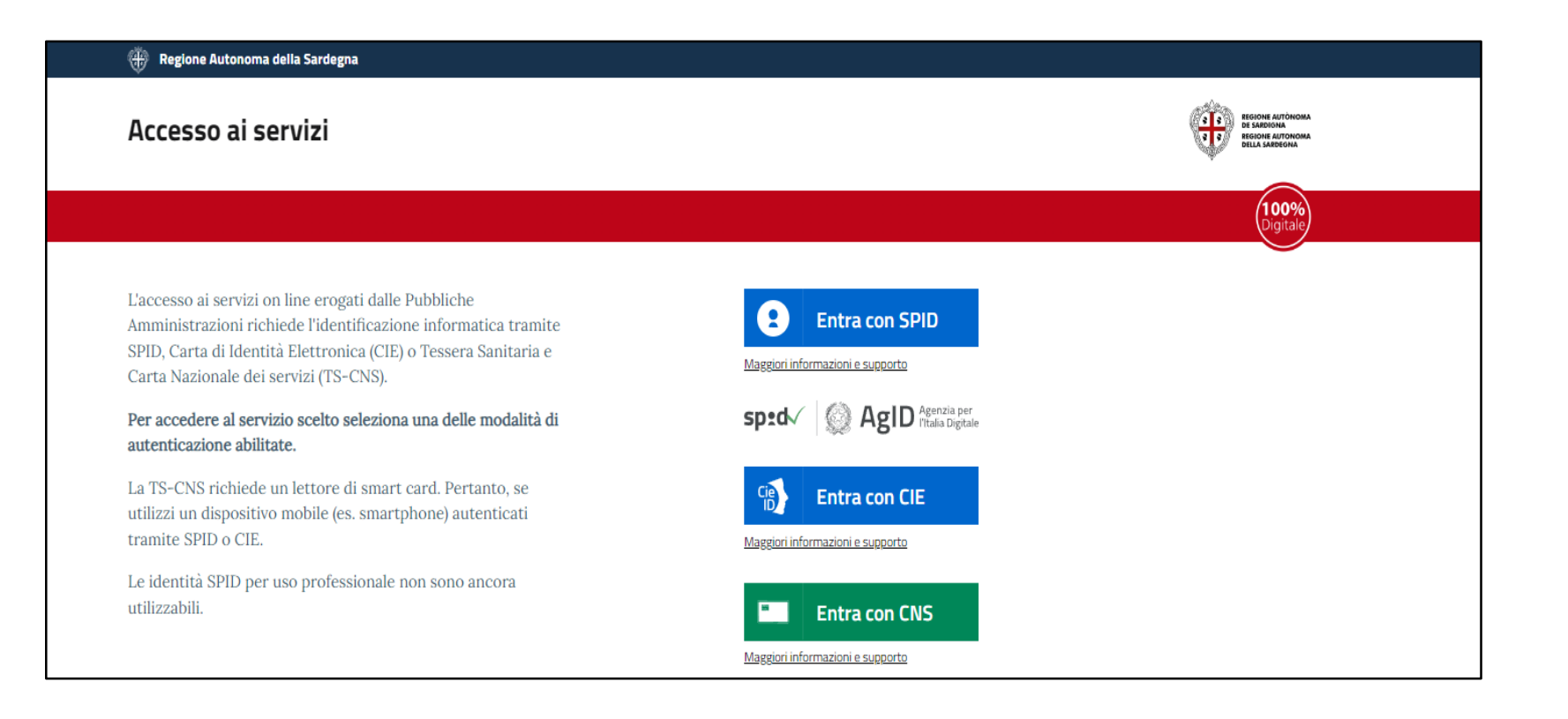

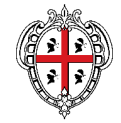

#### **Piattaforma lato utente: nuova richiesta**

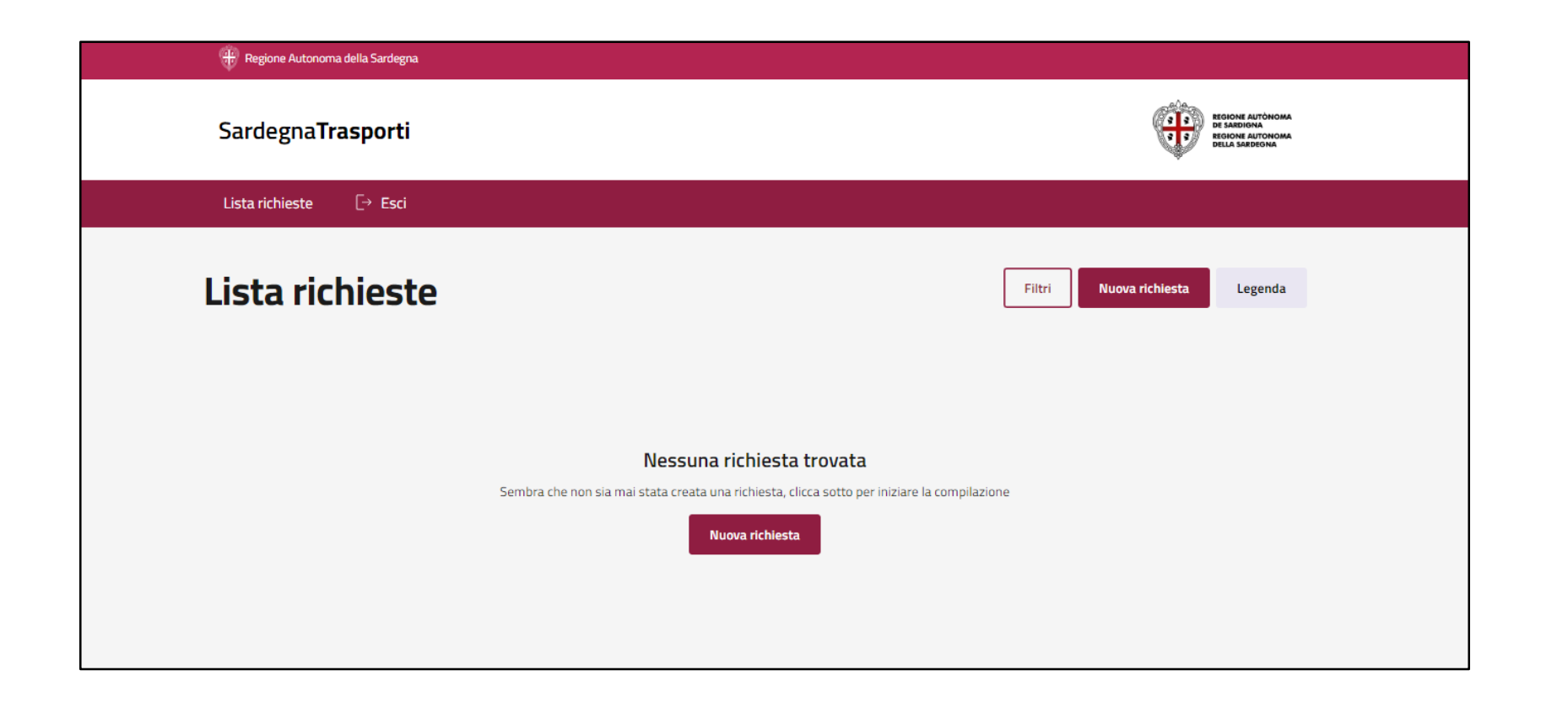

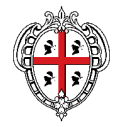

#### **Piattaforma lato utente: nuova richiesta – dati beneficiario**

- È possibile eseguire una richiesta per se' o per altro beneficiario
- Se il beneficiario della pratica è la stessa persona che ha eseguito l'accesso, i campi Nome, Cognome e Codice Fiscale sono compilati automaticamente in base ai dati ricavati dal sistema di autenticazione
- Il Comune di residenza dichiarato è quello posseduto alla data di fruizione del volo
- Il sistema esegue un controllo per garantire coerenza fra l'età ricavata dal Codice Fiscale e l'età dichiarata

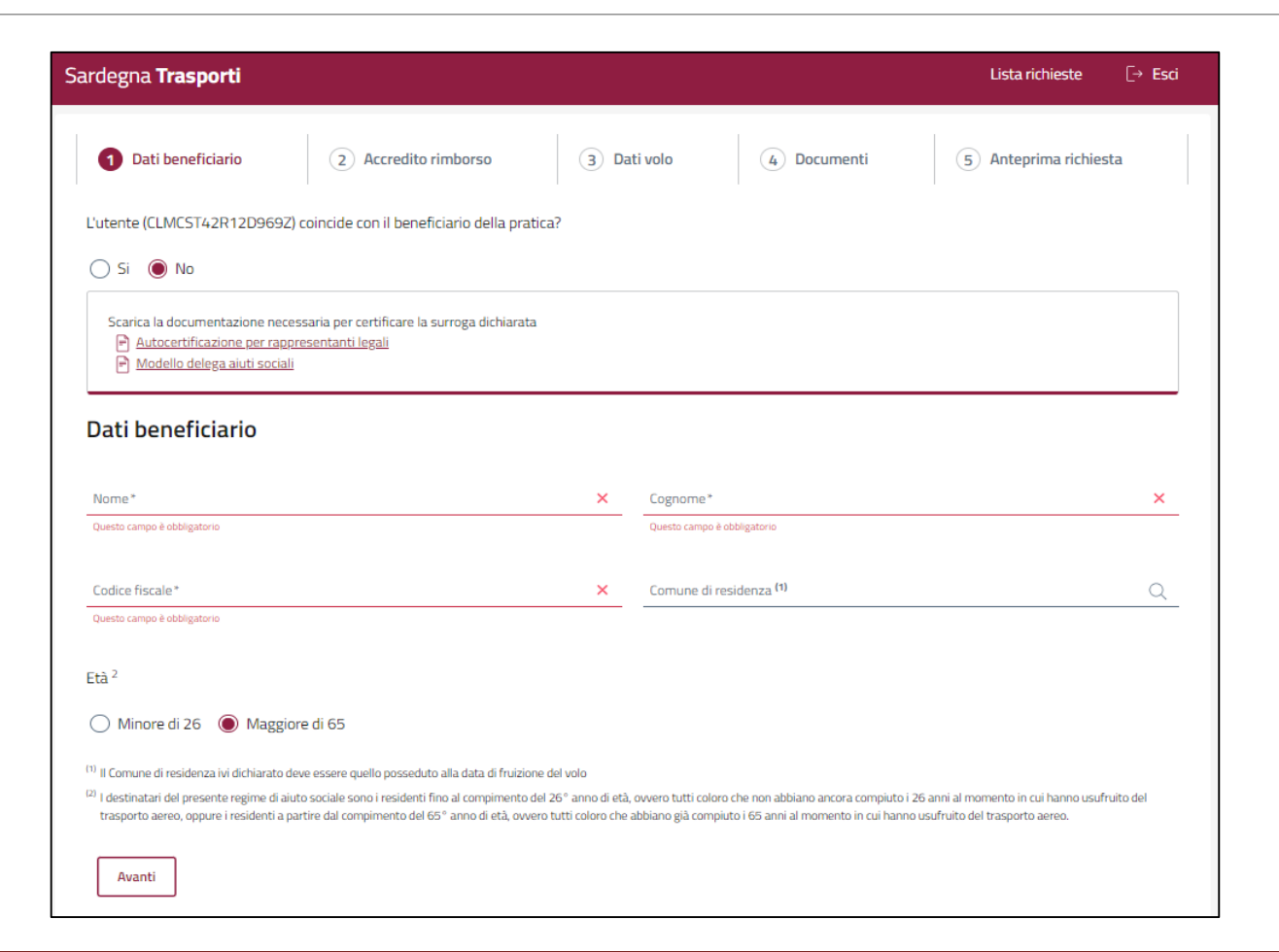

REGIONE AUTONOMA DE SARDIGNA

REGIONE AUTONOMA DELLA SARDEGNA

### **Piattaforma lato utente: nuova richiesta – accredito rimborso**

- Dati utili per l'accredito del rimborso: Intestatario conto e Iban
- Consenso facoltativo al trattamento dei dati di contatto (e-mail) per le finalità di comunicazione previste fra Comuni e interessati

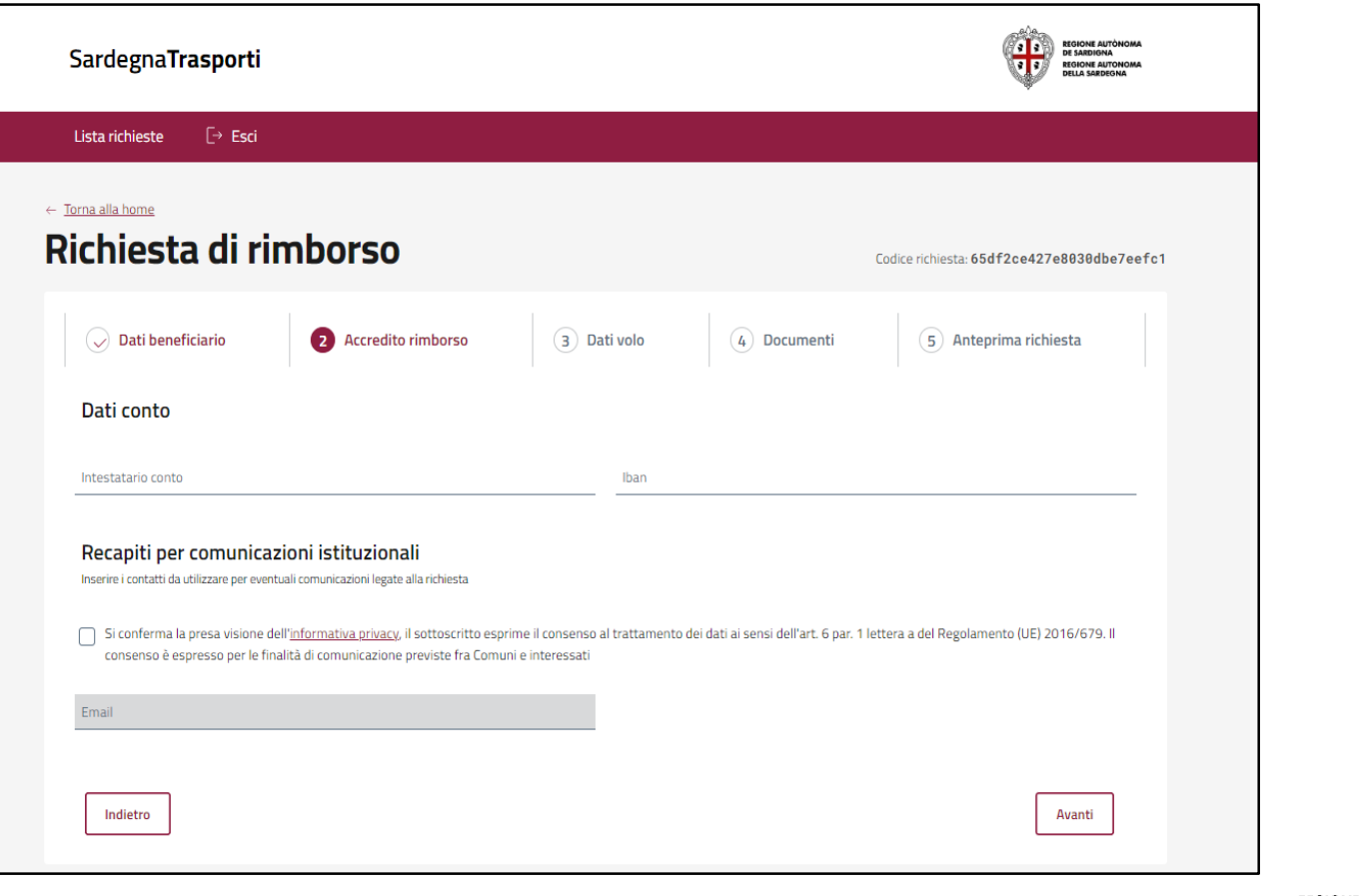

### **Piattaforma lato utente: nuova richiesta – dati volo**

- Dati volo relativi ad un singolo volo/tratta
- Data volo: a partire dal 14/12/2023
- Importo volo superiore a 100 euro, comprensivo di tutte le tasse e spese fatturate dal vettore all'utente nell'ambito del volo in oggetto
- Casi particolari (biglietto unico A/R e/o cumulativo per più persone): se dalla documentazione di viaggio non è possibile evincere inequivocabilmente il dettaglio del prezzo di ogni singolo biglietto, si rende necessario contattare la compagnia aerea

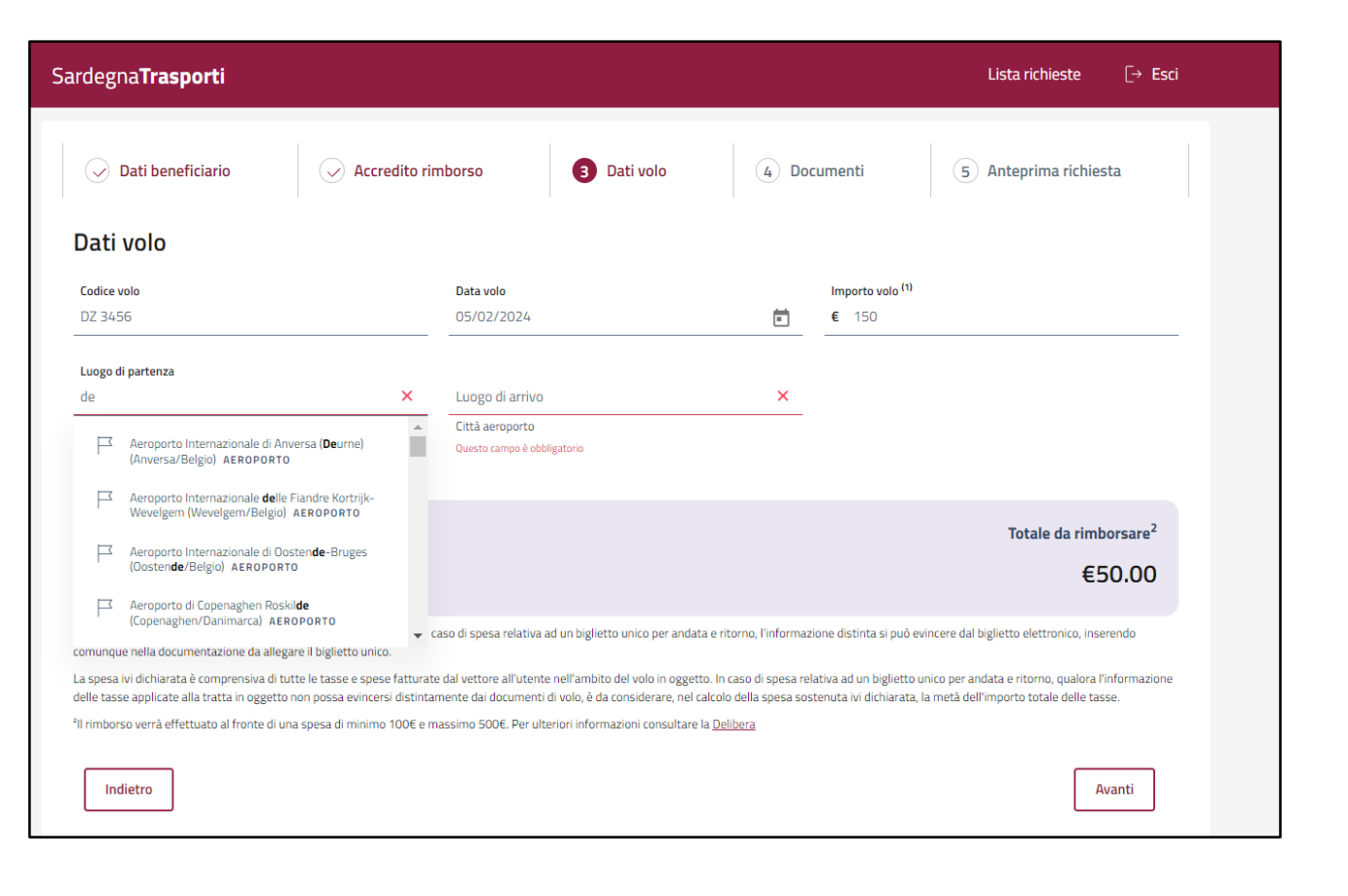

#### **Piattaforma lato utente: nuova richiesta – dati volo**

- Luogo di Partenza / Luogo di Arrivo: digitazione assistita con suggerimento in base al nome dell'aeroporto, del Comune o della nazione
- Almeno uno degli aeroporti selezionati deve essere situato in **Sardegna**
- Aeroporti situati all'interno dello Spazio Economico Europeo, ad eccezione dei voli operati in regime di Oneri di Servizio Pubblico (Continuità Territoriale)

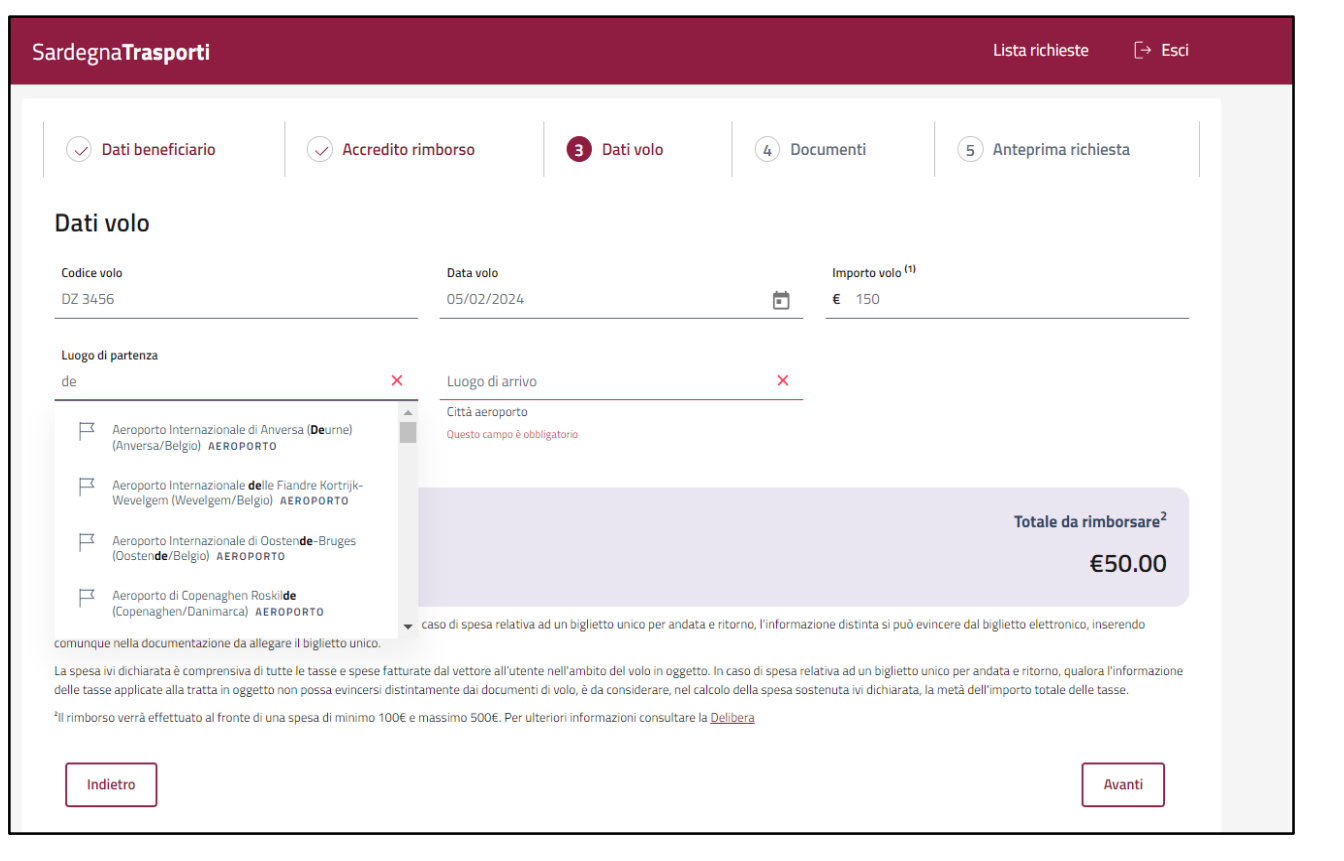

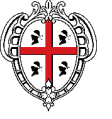

#### **Piattaforma lato utente: nuova richiesta – dati volo**

• Importo del rimborso calcolato automaticamente dal sistema (tabella Allegato alla Delib.G.R. n.44/15 del 14.12.2023)

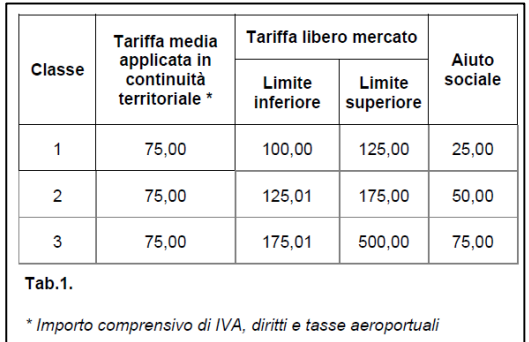

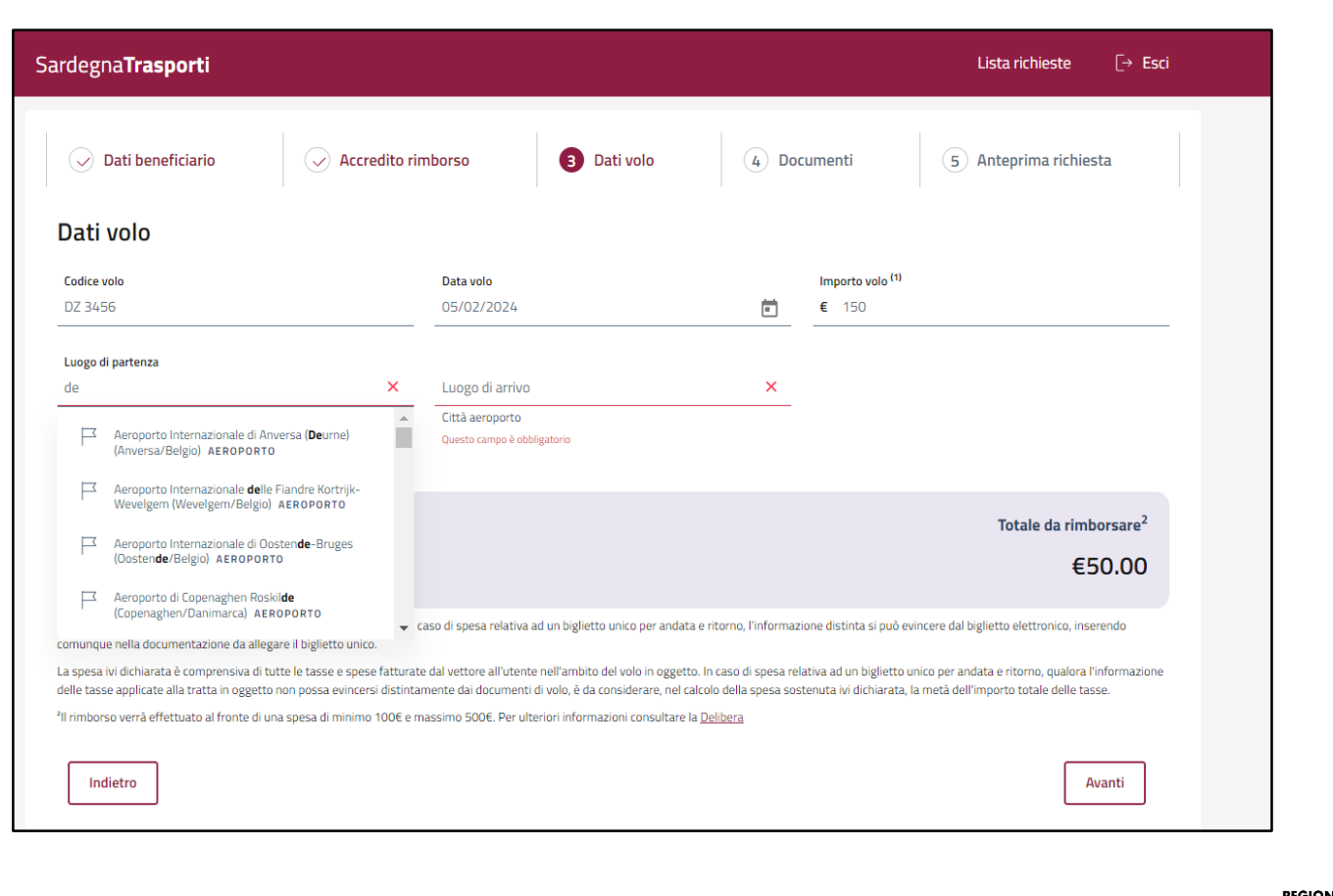

#### **Piattaforma lato utente: nuova richiesta - documenti**

- Allegati obbligatori previsti dalla deliberazione: biglietto aereo, checkin e, in caso di presentazione dell'istanza di contributo da parte di un soggetto diverso dal beneficiario, l'autocertificazione o delega e il documento d'identità del delegante
- In via transitoria ed esclusivamente in riferimento ai voli effettivamente fruiti sino al 31 marzo 2024, è possibile utilizzare una dichiarazione sostituiva dell'atto di notorietà in luogo della carta di imbarco
- Modelli messi a disposizione in opportune sezioni dedicate

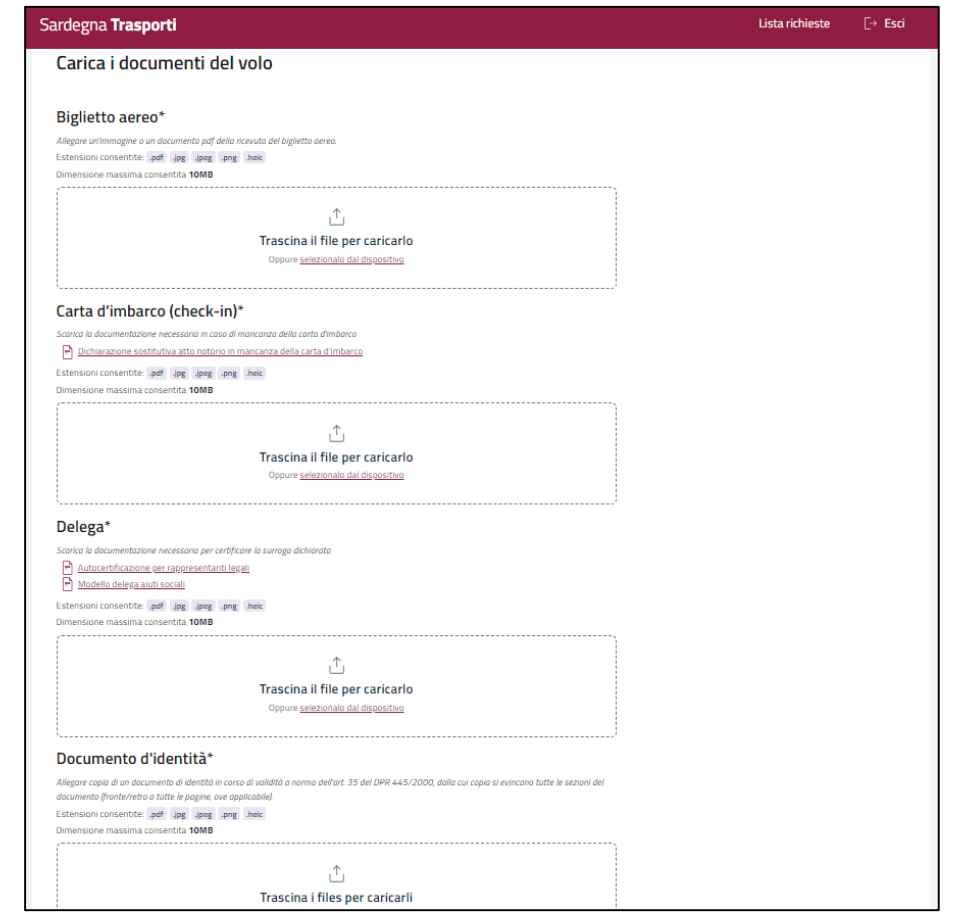

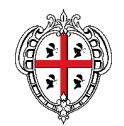

### **Piattaforma lato utente: nuova richiesta – anteprima e conferma**

- Il sistema blocca l'invio dell'istanza in caso di superamento dei limiti di Plafond Regionale e Plafond Individuale
- Platfond regionale:  $2.500.000 \in per$  il 2023, 4.965.406 € per il 2024
- Platfond individuale:  $500 \text{ } \in \text{ }$  per il 2023, 1.000 € per il 2024
- Se l'invio è confermato, il sistema spedisce una PEC al Comune di riferimento

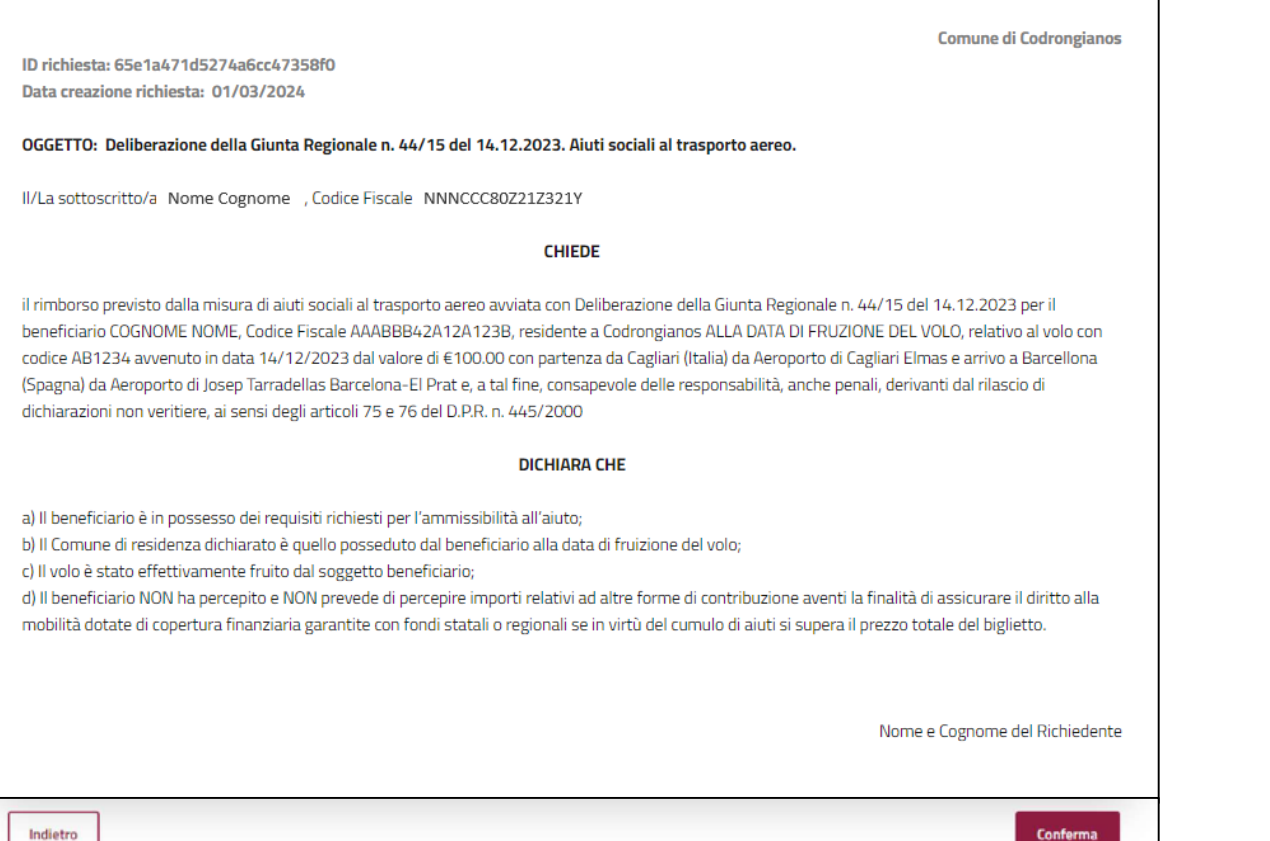

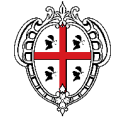

#### **Piattaforma lato utente: lista richieste**

- Se la compilazione di una richiesta viene lasciata in sospeso, la stessa è disponibile nella lista richieste in stato «BOZZA»
- Se la compilazione di una richiesta viene ultimata e confermata, la stessa è disponibile nella lista richieste in stato «TRASMESSA»
- Le richieste in stato «DA INTEGRARE» sono nuovamente modificabili dal cittadino

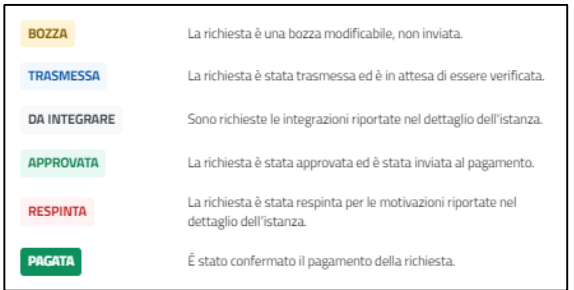

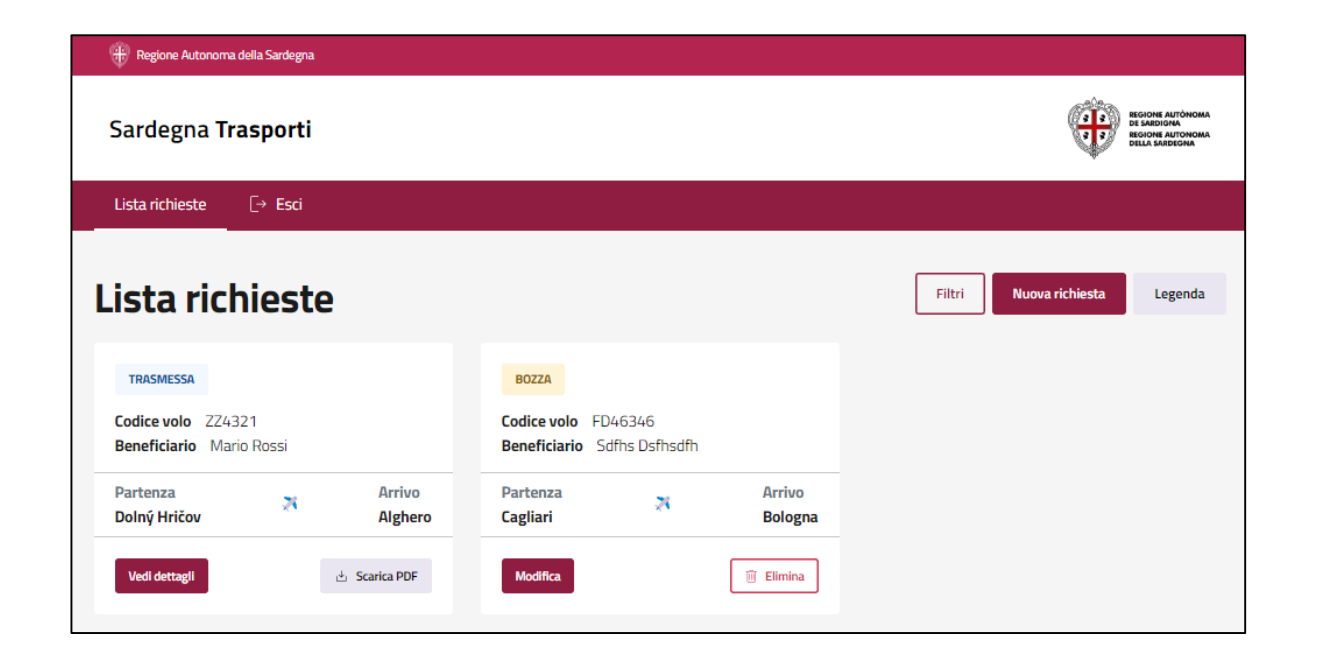

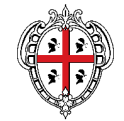

# **PORTALE SARDEGNA TRASPORTI**

#### **LE PROCEDURE D'USO DELLA PIATTAFORMA LATO OPERATORE COMUNALE**

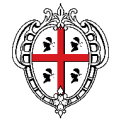

### **Piattaforma lato operatore comunale: accesso tramite SPID / CIE / CNS**

#### **Link** *hiips://rimborsitrasporti.regione.sardegna.it*

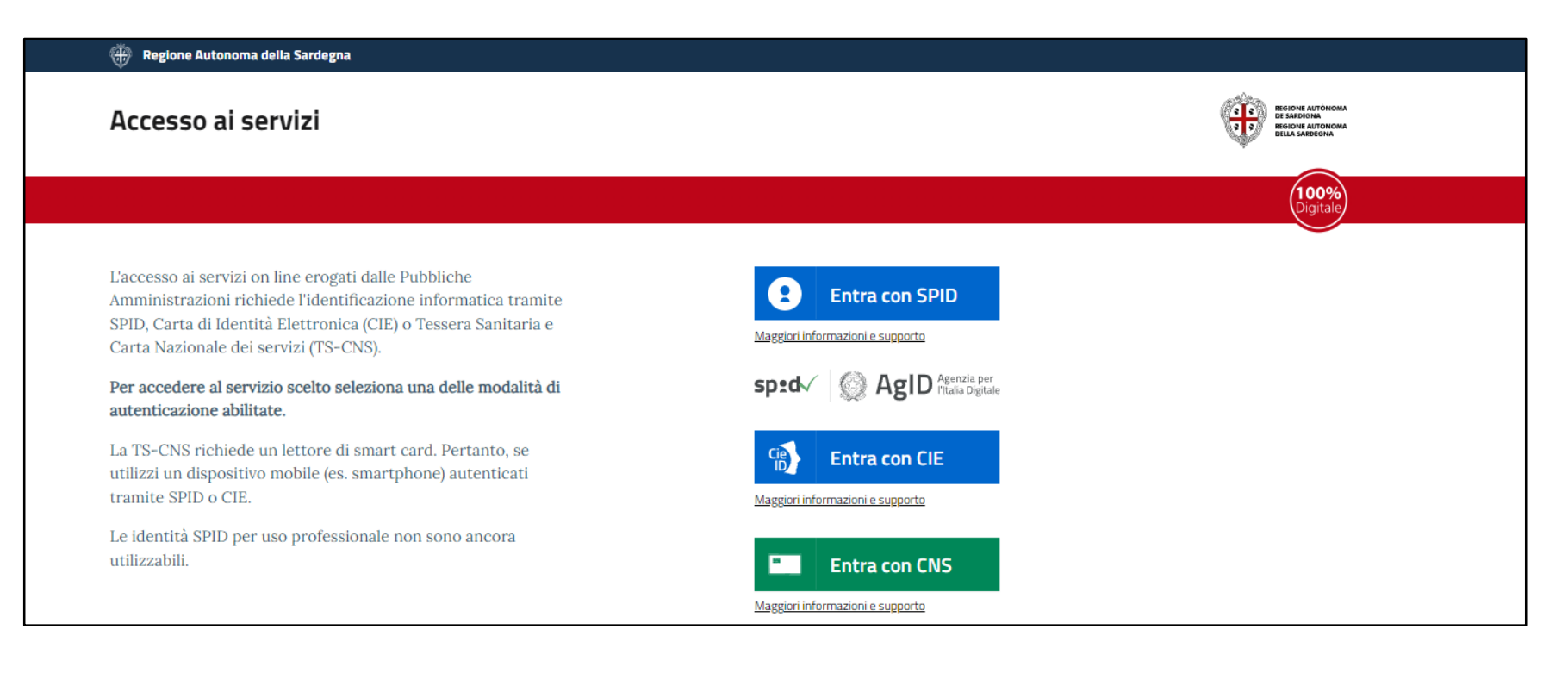

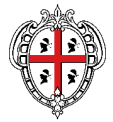

### **Piattaforma lato operatore comunale: lista richieste**

Possibili stati della pratica:

- TRASMESSA : stato iniziale
- DA INTEGRARE: la pratica ha bisogno di una o più integrazioni
- APPROVATA: la richiesta è stata approvata ed è in attesa di pagamento
- RESPINTA: la richiesta è stata rifiutata
- PAGATA: ultimo stato che indica il pagamento del contributo richiesto

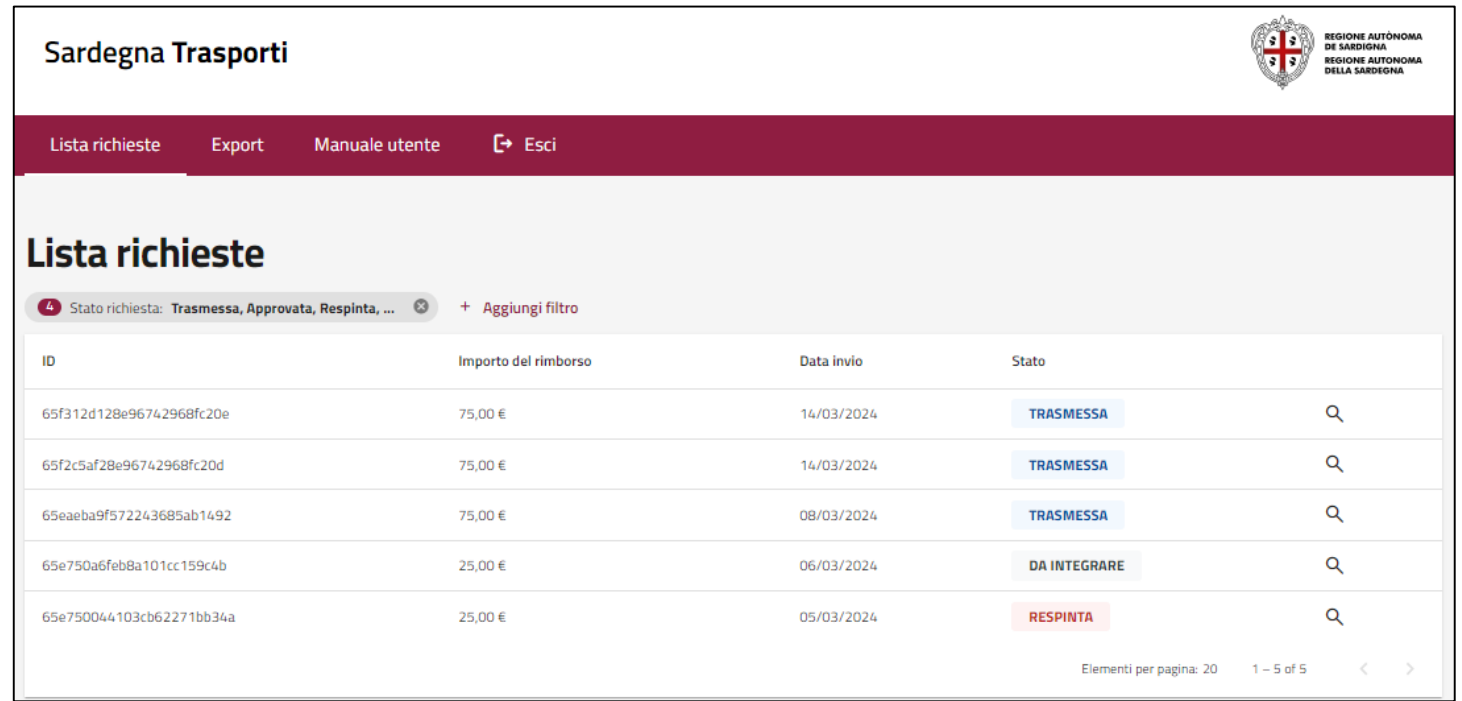

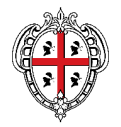

### **Piattaforma lato operatore comunale: dettaglio richiesta e operazioni consentite**

- "Accetta": la pratica passa dallo stato "TRASMESSA" allo stato "APPROVATA"
- "Rifiuta": la pratica passa dallo stato "TRASMESSA" allo stato "RESPINTA" (necessaria compilazione di un campo "Motivazione")
- "Richiedi integrazioni": la pratica passa dallo stato "TRASMESSA" allo stato "DA INTEGRARE" (necessaria compilazione di un campo "Motivazione")

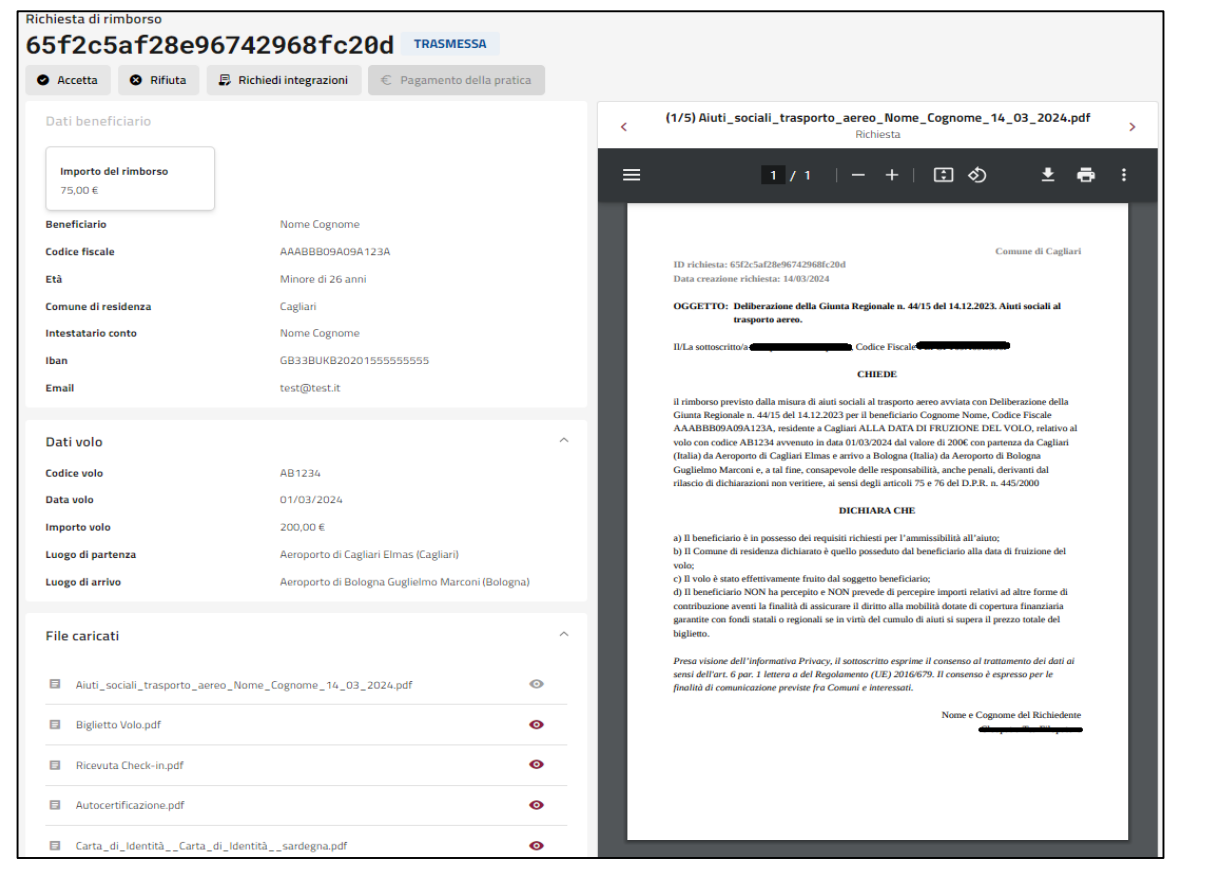

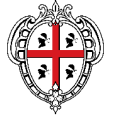

### **Piattaforma lato operatore comunale: dettaglio richiesta e operazioni consentite**

- "Pagamento della pratica": l'operatore che ha lavorato una richiesta approvata sui sistemi gestionali del Comune di riferimento, e che ha erogato il relativo contributo, dovrà effettuare l'aggiornamento di stato di una richiesta da "APPROVATA" a "PAGATA", inserendo la relativa data di pagamento
- Controlli a campione: possibilità di spuntare un'apposita opzione di verifica positiva "V" o di verifica negativa "N»
- Assenza di cumuli di aiuto con altri rimborsi e/o finanziamenti sul medesimo biglietto aereo che siano finalizzati al trasporto aereo della medesima persona

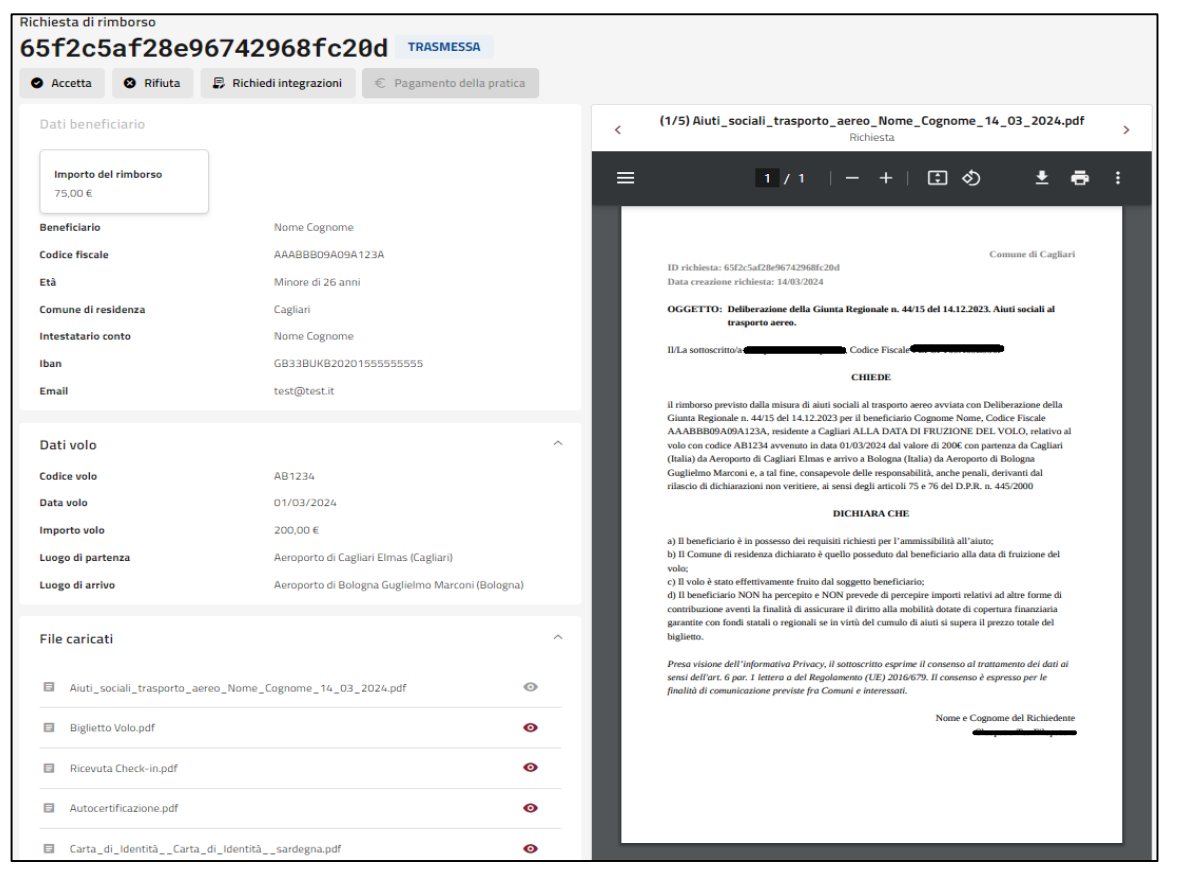

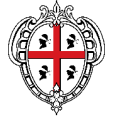

### **Piattaforma lato operatore comunale: esportazione xls**

- Ausilio alle amministrazioni comunali per una migliore gestione e organizzazione del proprio lavoro
- Possibilità di filtrare per periodo di invio della richiesta e per periodo di effettuazione del volo
- Storico esportazioni

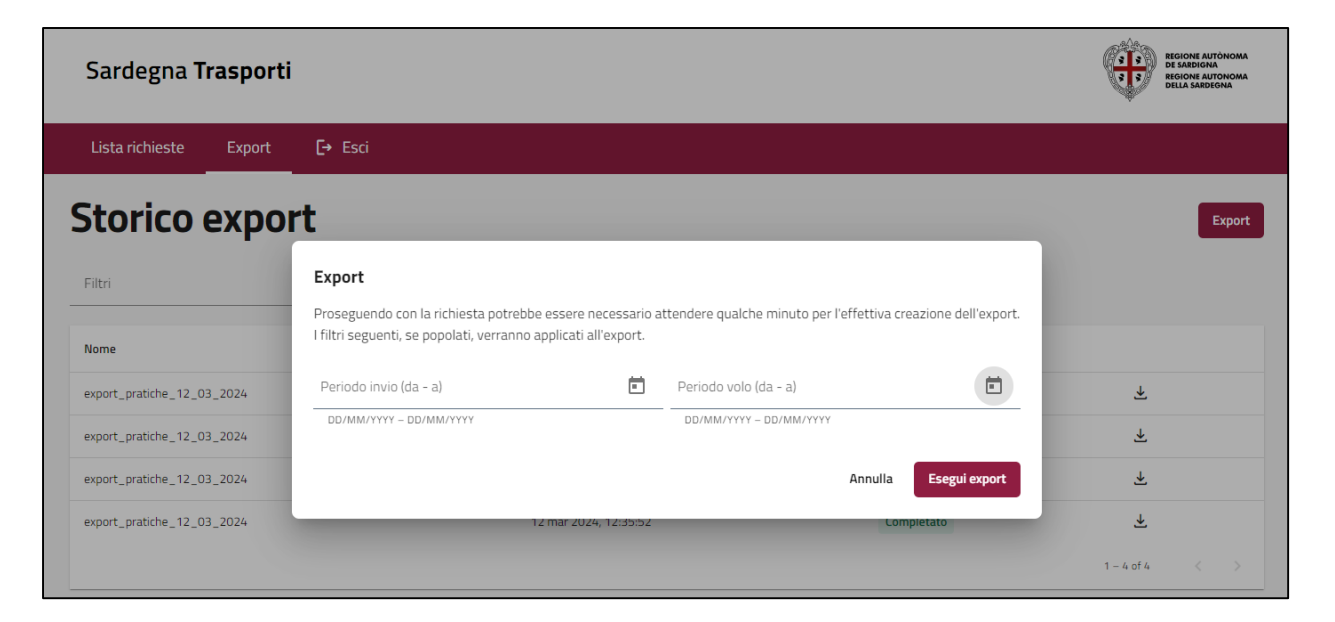

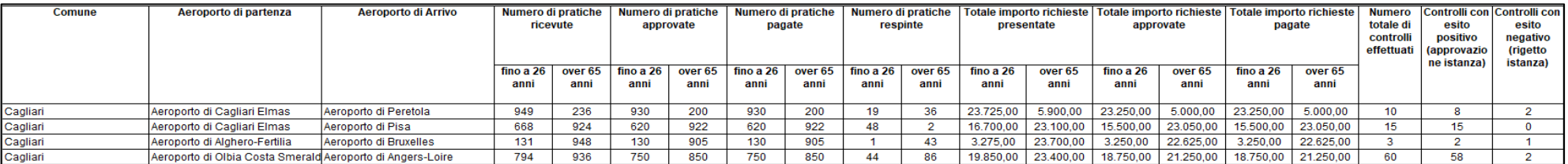

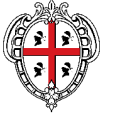

# **GRAZIE PER L'ATTENZIONE**

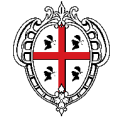